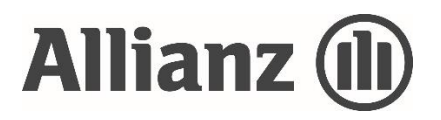

**Allianz Malaysia Berhad 197201000819 (12428-W)**

# Administrative Details 48th Annual General Meeting

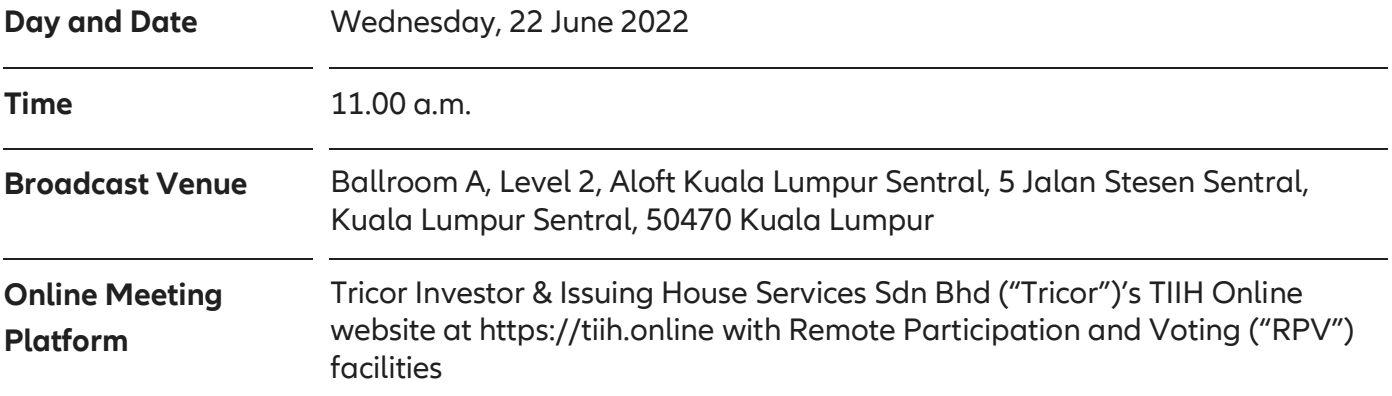

# **A Mode of Meeting**

The 48th Annual General Meeting ("48th AGM") will be held **VIRTUALLY** via live streaming and online voting using RPV from the Broadcast Venue.

The Broadcast Venue is strictly for the purpose of complying with Section 327(2) of the Companies Act 2016 which require the Chairman of the meeting to be present at the main venue of the Meeting. Members/proxies will not be allowed to be physically present at the Broadcast Venue.

# **B Entitlement to Participate**

Only a depositor (holder of ordinary shares or irredeemable convertible preference shares ("ICPS")) whose name appears in the Record of Depositors as at **14 June 2022** shall be entitled to attend, speak (posing questions to the Board via real time submission of typed texts) and vote\* (collectively, "participate") remotely at the 48th AGM via RPV or appoint proxy/proxies to participate on his/her behalf.

\*Note: The holders of ICPS shall be entitled to attend the 48th AGM via RPV but have no right to vote at the 48th AGM. The voting rights of the ICPS holders are detailed in the Constitution of the Company published on the Company's website at [www.allianz.com.my/corporate](http://www.allianz.com.my/corporate-governance)[governance](http://www.allianz.com.my/corporate-governance)

# **C Registration for RPV for 48th AGM**

With reference to our letter to members dated 29 April 2022, you are cordially invited to attend the 48th AGM to exercise your right to participate at the meeting remotely by using the RPV facilities a[t https://tiih.online.](https://tiih.online/) Please refer to the following steps by TIIH Online:

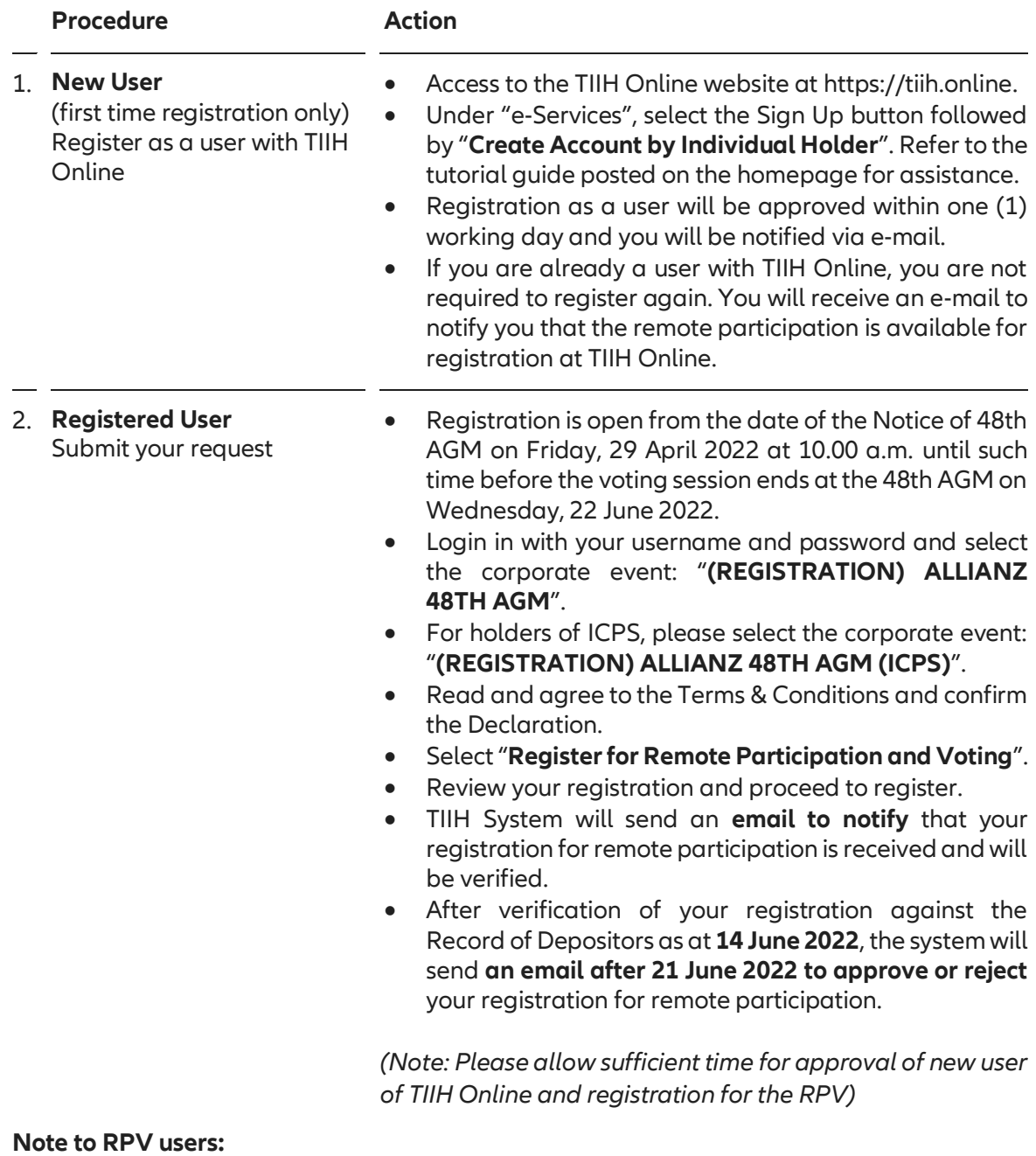

- (i) Should your application to join the 48th AGM is approved, the system will make available to you the rights to join the live stream meeting and to vote remotely. Your login to TIIH Online on the day of the 48th AGM will indicate your presence at the virtual meeting.
- (ii) The quality of your connection to the live broadcast is dependent on the bandwidth and stability of the internet connection at your location and the device you use.

# **D Appointment of Proxy**

### **Appointment of Chairman of the meeting as proxy**

If a member is not able to attend the 48th AGM via RPV facilities, he/she can appoint the Chairman of the meeting as his/her proxy and indicate the voting instructions in the Form of Proxy. The same must be deposited or submitted in accordance with the Note (I) below.

#### **Appointment of proxy, corporate representative or attorney**

- (i) A member who has appointed a proxy/proxies, corporate representative(s) or attorney(s) to participate at the 48th AGM via RPV must ensure that the Form of Proxy is completed with required information, signed and dated accordingly. The same must be deposited in accordance with Note (I) below.
- (ii) The member must also request his/her proxy(ies), authorised representative or attorney to register himself/herself as a user with TIIH Online website a[t https://tiih.online.](https://tiih.online/)
- (iii) The representative of a corporation or institutional member must register as a user first in accordance with Note (II) below, before he/she can subscribe to this corporate holder electronic submission.

#### **Submission Procedures**

Members who wish to appoint proxy(ies), corporate representative(s) or attorney(s) to participate in the 48th AGM via RPV, please follow the steps below:-

(I) Complete the Form of Proxy and submit through either one of the following avenues:-

#### **(a) Submission of Form of Proxy in hardcopy**

The Form of Proxy shall be deposited at the Registered Office of the Company at Level 29, Menara Allianz Sentral, 203, Jalan Tun Sambanthan, Kuala Lumpur Sentral, 50470 Kuala Lumpur or alternatively at the Concierge Customer Service Counter, LG3, Menara Allianz Sentral, 203, Jalan Tun Sambanthan, Kuala Lumpur Sentral, 50470 Kuala Lumpur no later than **Tuesday, 21 June 2022 at 11.00 a.m.**, being twenty-four (24) hours before the appointed time for holding the 48th AGM.

### **OR**

### **(b) Submission of electronic lodgement of Form of Proxy ("e-Proxy Form") via TIIH Online website**

The instrument of proxy can also be submitted electronically through TIIH Online website at [https://tiih.online](https://tiih.online/) no later than **Tuesday, 21 June 2022 at 11.00 a.m.**, being twenty-four (24) hours before the appointed time for holding the 48th AGM.

#### (II) Procedures for submission of e-Proxy Form:-

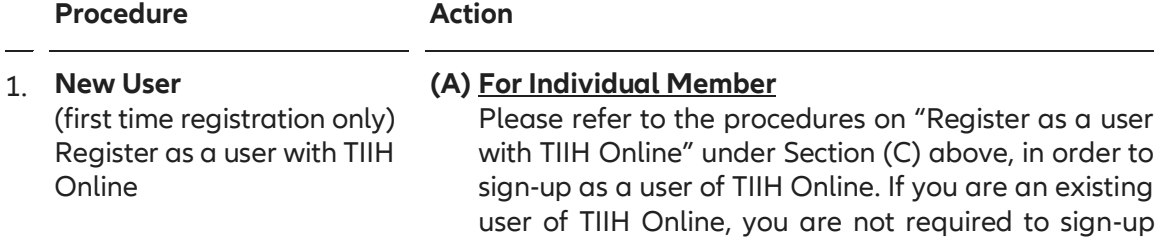

**Procedure Action** 

again. You will receive an **email to notify** you that the remote participation is available for registration at TIIH Online.

#### **(B) For authorised/nominated representatives of corporate/ institutional members**

- Access the TIIH Online website at [https://tiih.online.](https://tiih.online/)
- Under "e-Services", select the Sign Up button followed by "**Create Account by Representative of Corporate Holder**".
- Complete the registration form and upload the required documents.
- Registration will be verified, and you will be notified by e-mail within one (1) to two (2) working days.
- Proceed to activate your account with the temporary password given in the e-mail and re-set your own password.

*(Note: The representative of a corporation or institutional member must register as a user in accordance with the above steps before he/she can subscribe to this corporate holder electronic proxy submission. Please contact our Share Registrar if you need clarifications on the user registration.)*

### 2. **Registered User**

Proceed with submission of e-Proxy Form

### **(A) For Individual Shareholder**

- After the release of the Notice of 48th AGM on 29 April 2022, please login with your username (i.e. email address) and password.
- Select the corporate event: **"ALLIANZ 48th AGM – Submission of Proxy Form"**.
- Read and agree to the Terms & Conditions and confirm the Declaration.
- Insert the CDS account number and indicate the number of shares for your proxy(ies) to vote on your behalf.
- Appoint your proxy(ies) or Chairman and insert the required details of your proxy(ies).
- Indicate your voting instructions FOR or AGAINST, otherwise your proxy(ies) will decide your vote on your behalf.
- Review and confirm your proxy(ies) appointment.
- Print e-proxy form for your record.

#### **(B) For authorised/nominated representatives of corporate/institutional members**

As a registered user of TIIH Online, go to [https://tiih.online](https://tiih.online/) and login with your user ID (i.e. e-mail address) and password.

#### **Procedure Action**

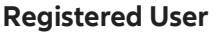

Proceed with submission of e-Proxy Form *(continued)*

- Select the corporate event: **"ALLIANZ 48th AGM – Submission of Proxy Form"**.
- Read and agree to the Terms & Conditions and confirm the Declaration.
- Proceed to download the file format for "Submission of Proxy Form" in accordance with the Guidance Note given therein.
- Prepare the file for the appointment of proxy(ies) by inserting the required data.
- Proceed to upload the duly completed proxy appointment file.
- Select "Submit" to complete your submission.
- Print the confirmation report of your submission for your record.
- (III) Proxy(ies) to participate in the 48th AGM via RPV must register himself/herself for RPV at TIIH Online website a[t https://tiih.online.](https://tiih.online/) Please refer to the procedures for RPV in Section C above.

Authorised representative of corporate member/Attorney(s) appointed by power of attorney must deposit the **ORIGINAL/DULY CERTIFIED** certificate of appointment of authorised representative/power of attorney to the Registered Office of the Company at Level 29, Menara Allianz Sentral, 203, Jalan Tun Sambanthan, Kuala Lumpur Sentral, 50470 Kuala Lumpur no later than **Tuesday, 21 June 2022 at 11.00 a.m.** to participate via RPV in the 48th AGM.

If you have any enquiries on submission of e-Proxy Form, please contact Tricor at the contact details stated in Section (I) below.

# **E Poll Voting**

Pursuant to Paragraph 8.29A of the Main Market Listing Requirements of Bursa Malaysia Securities Berhad and Clause 16.7 of the Company's Constitution, all resolutions set out in the Notice of 48th AGM will be put to vote by poll.

Members can proceed to vote on the resolutions at any time from the commencement of the 48th AGM until the end of the voting session which will be announced by the Chairman of the Meeting. Upon completion of the voting session for the 48th AGM, the appointed independent scrutineer will verify and announce the poll results followed by the Chairman's declaration whether the resolutions are duly passed.

# **F RPV on the Meeting Day**

With the approved registration for RPV, you have the right to join the live stream meeting and vote remotely. Your login to TIIH Online indicates your attendance at the fully virtual 48th AGM.

On the 48th AGM day, please refer to the following steps by TIIH Online:

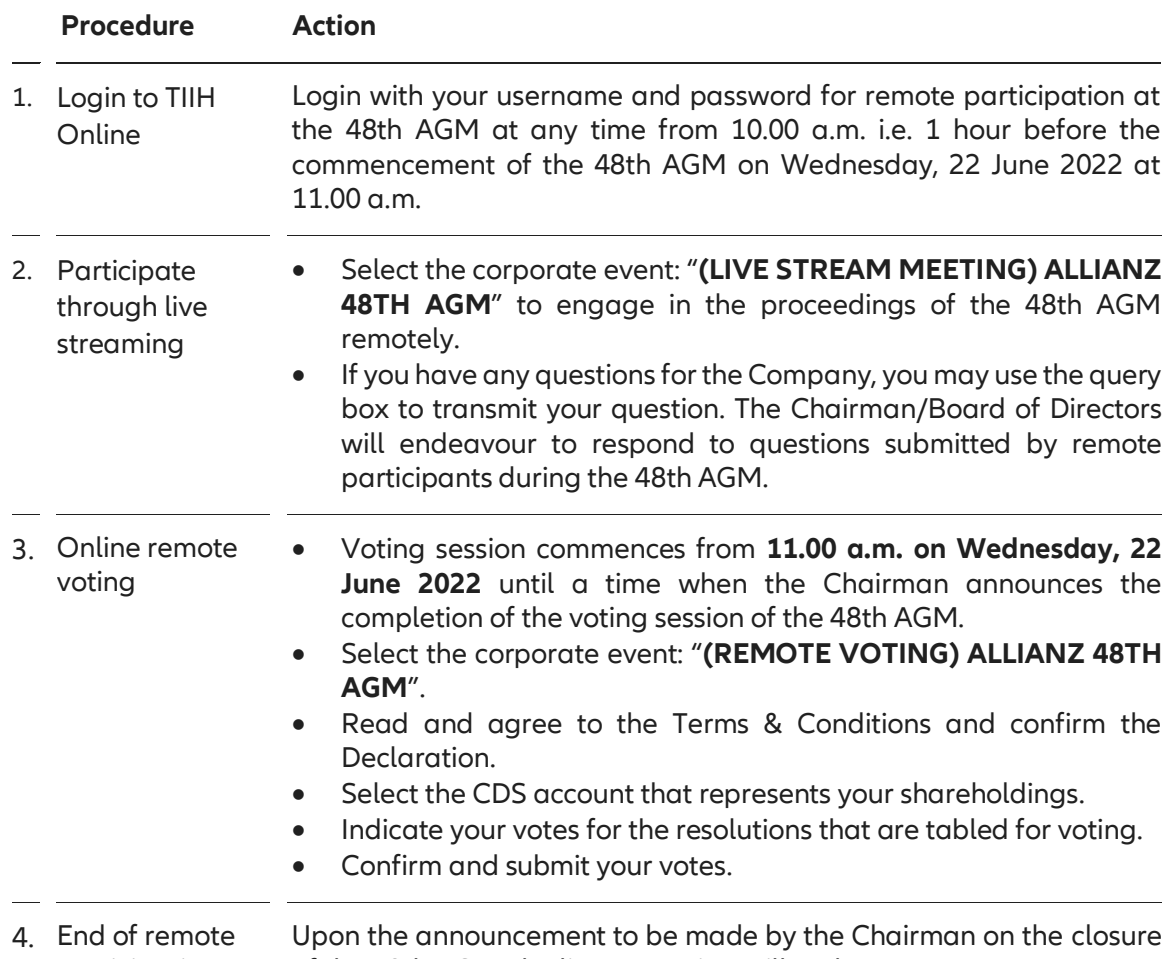

participation of the 48th AGM, the live streaming will end.

## **Helpline Contact**

In the event you encounter any issues with logging-in, connection to the live stream meeting or online voting, kindly call Tricor Help Line at 011-40805616/011-40803168/ 011-40803169/011-40803170 for assistance or e-mail to [tiih.online@my.tricorglobal.com](mailto:tiih.online@my.tricorglobal.com) for assistance.

# **G Submission of Questions to the Company**

Members/proxies may raise relevant questions in relation to agenda items for the 48th AGM to the Company through the following avenues:-

### **(i) Prior to the 48th AGM day**

### **(a) Submission of questions via TIIH Online website**

Questions may be submitted via TIIH Online website at [https://tiih.online,](https://tiih.online/) by selecting "e-Services" to login, post your questions and submit it electronically no later than **Tuesday, 21 June 2022 at 11.00 a.m.** 

#### **(b) Submission of questions via email**

Questions may be submitted via email to [InvestorRelations@allianz.com.my](mailto:InvestorRelations@allianz.com.my) no later than **Tuesday, 21 June 2022 at 11.00 a.m.** 

#### **(ii) On the 48th AGM day (22 June 2022)**

Members/proxies may use the query box to transmit the questions via RPV during the 48th AGM.

The Chairman/Board of Directors will endeavour to address the questions received at the 48th AGM.

## **H Annual Report 2021 and Circular to Shareholders**

The Annual Report 2021 and Circular to Shareholders in relation to the Proposed Renewal of Shareholders' Mandate and Proposed New Shareholders' Mandate for Recurrent Related Party Transactions of a Revenue or Trading Nature are available on the Company's website a[t www.allianz.com.my.](http://www.allianz.com.my/)

You may also request for a printed copy of the aforementioned documents at [https://tiih.online](https://tiih.online/) by selecting "Request for Annual Report" under the "Investor Services". Alternatively, you may make your request through telephone or email to Tricor, at the contact details stated in Section (I) below.

# **I Enquiries**

If you have any queries in relation to the 48th AGM, please contact Tricor at the contact details stated below, during office hours, from 8.30 a.m. to 5.30 p.m., Monday to Friday (excluding public holiday):-

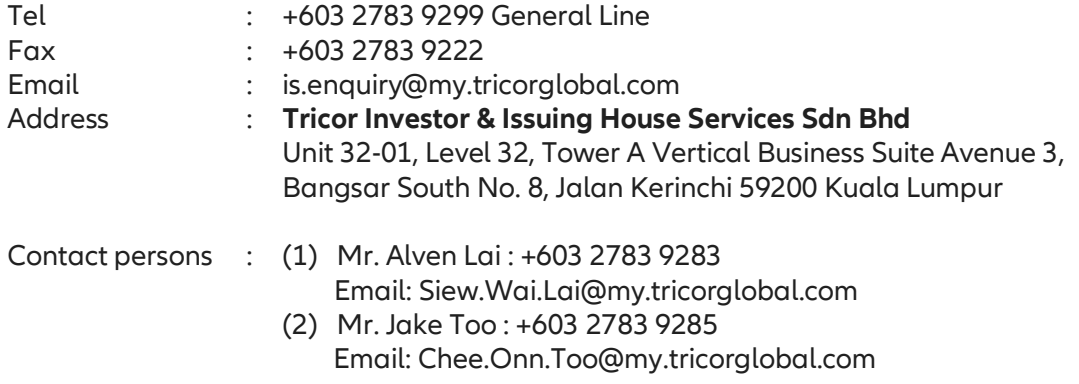

# **J No Recording or Photography**

No recording or photography of the 48th AGM proceedings is allowed without the prior written permission of the Company.